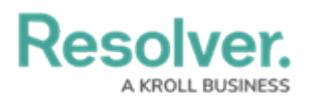

## **Multi-Tenancy (Multiple Organizations)**

Last Modified on 02/21/2019 1:08 pm EST

If the app has been set up to provide you with access to more than one organization, after logging in, you can click on an organization to access it. If you're already working in an organization but wish to access a different one, you must first log [out](https://resolver.knowledgeowl.com/help/logging-out-of-compliance-management) then select an organization after [logging](https://resolver.knowledgeowl.com/help/logging-into-compliance-management) in.